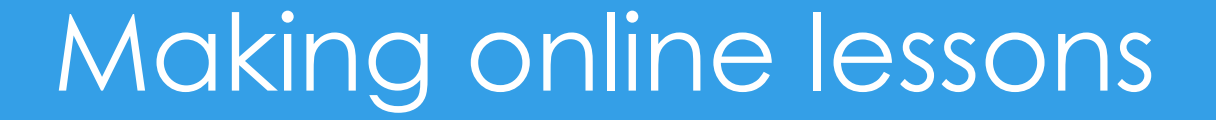

1

# Uploading the lessons to file sharing sites

# **www.filefactory.com**

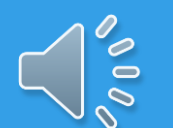

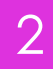

×

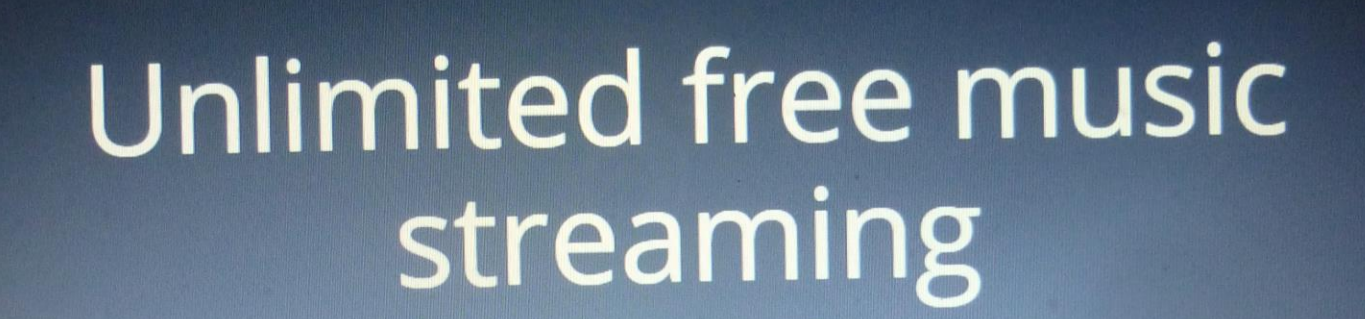

**About** 

**Premium** 

 $\mathbb{R}^n$ 

Sign In

ES - PE 10 12 ENG

 $\delta\,0\, \delta$ 

**Affiliates** 

FilePlanet

**Sign Up now** 

**Learn more** 

3

tory

#### www.filefactory.com/member/signin.php

疆

 $\mathbf{x}$ 

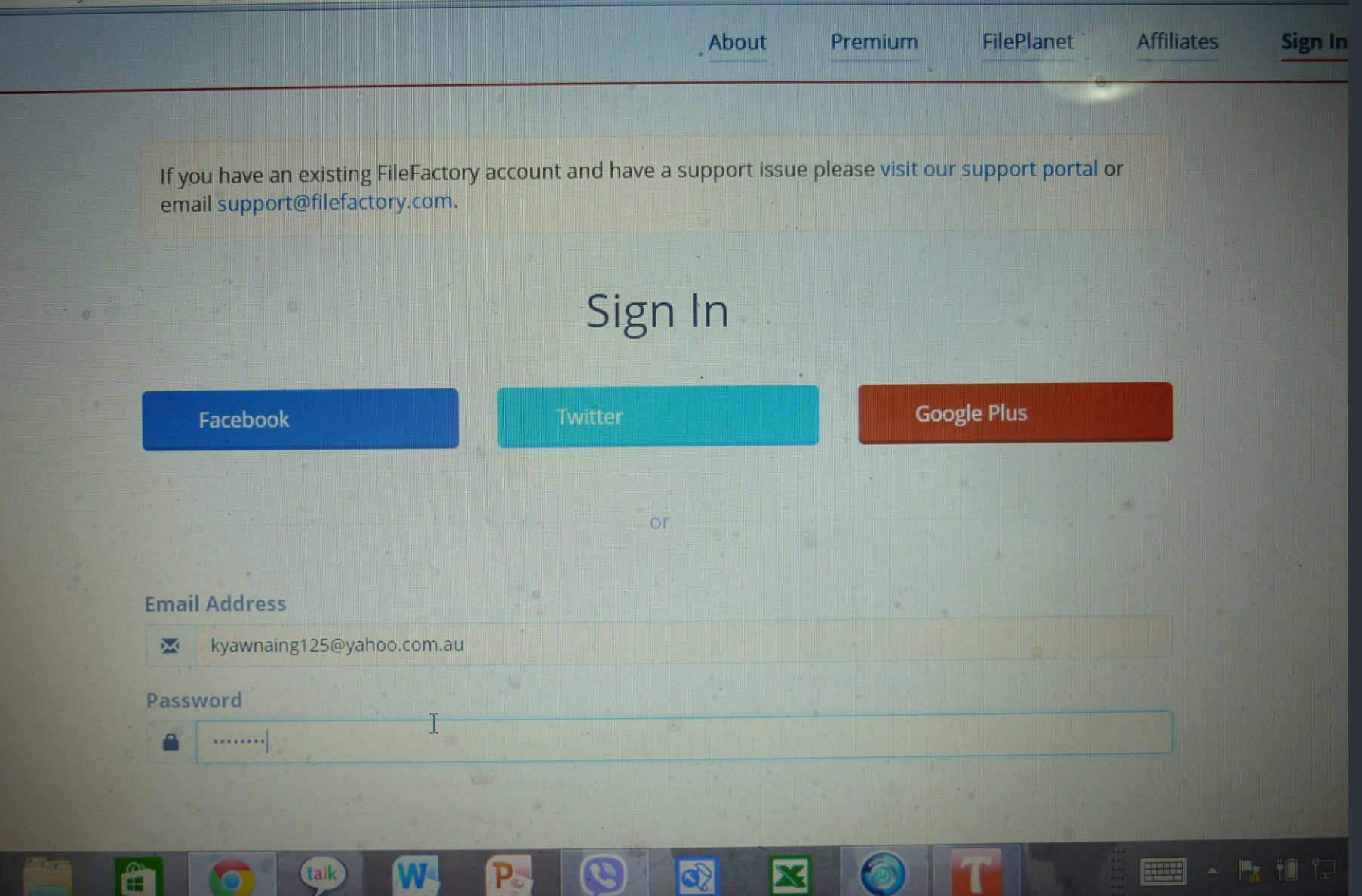

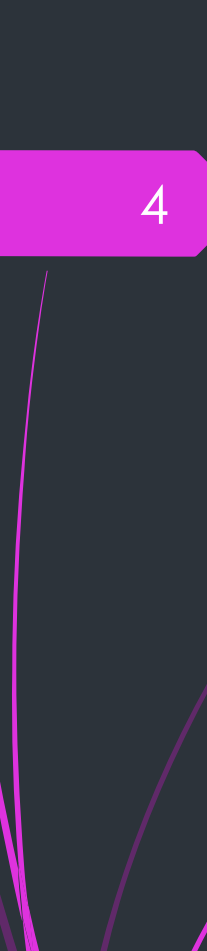

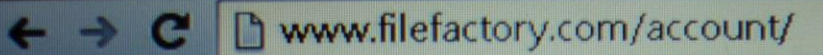

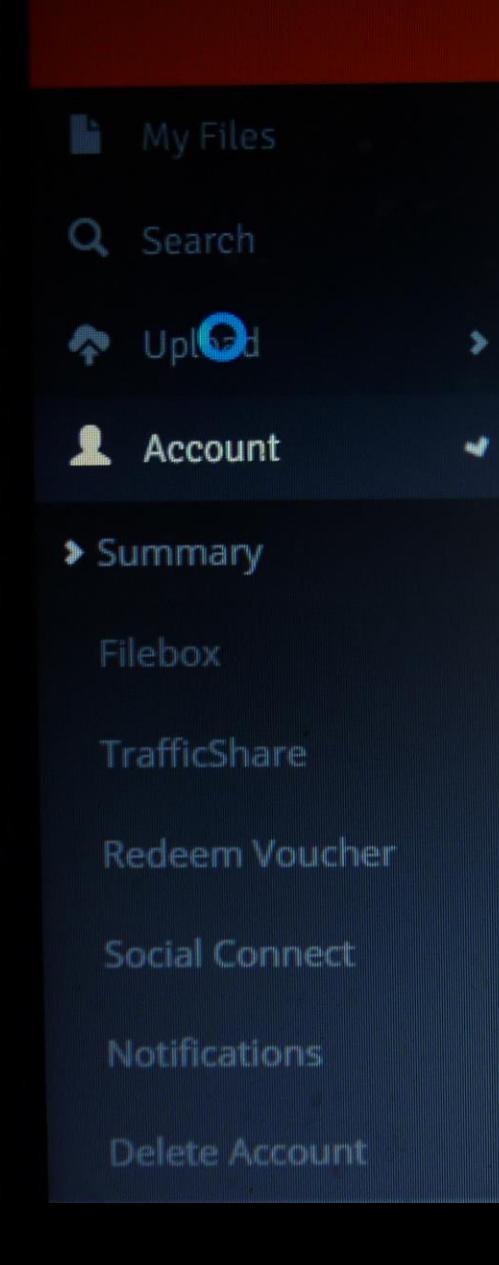

### **Account Summary Summary** Home **Account** You are currently signed in as kyawnaing125@yahoo **Account Summary**  $\mathbf{f}$ Premium 6 Days Member 22,440 Downloads

**Download Settings** 

*<del></del>* FileFactory

#### www.filefactory.com/account/  $\leftarrow \rightarrow C$

x

**Account Summary Summary Account** Home You are currently signed in as kyawnaing125@yahoo. ← Upload Computer  $\left( \mathbf{1}\right)$ **Account Summary** 62 Premium Days F Member Account ⋟  $\blacktriangleright$  Products 22,440  $\rightarrow$ Downloads  $\star$  Affiliates  $\bullet$  $\sqrt{\frac{1}{100}}$ و **Download Settings**  $\rightarrow$ **O** Legal O **Q** Sunnort ON

 $\overline{a}$ ,  $\overline{a}$ ,  $\overline{a}$ ,  $\overline{a}$ ,  $\overline{a}$ ,  $\overline{a}$ ,  $\overline{a}$ 

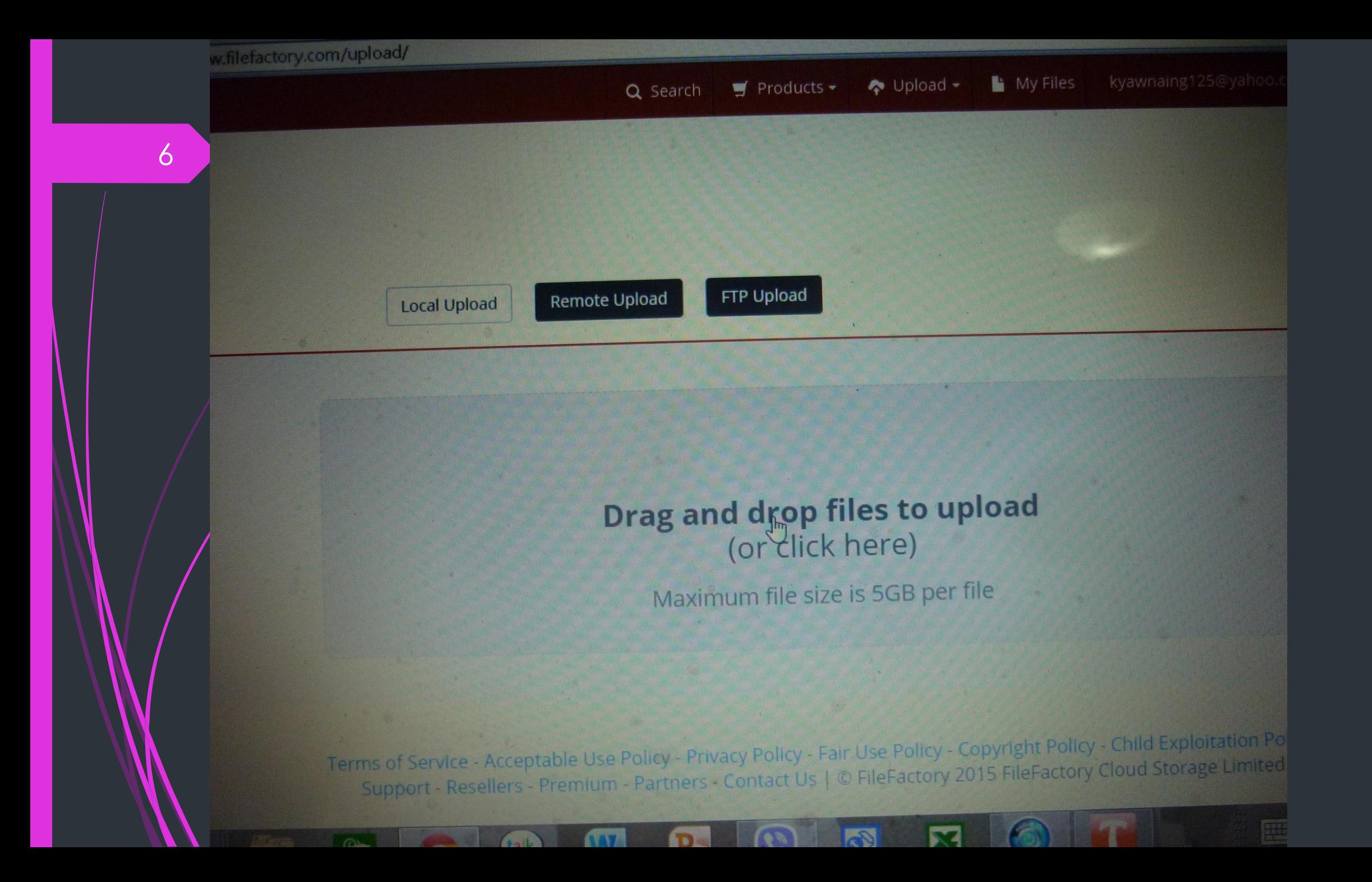

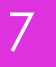

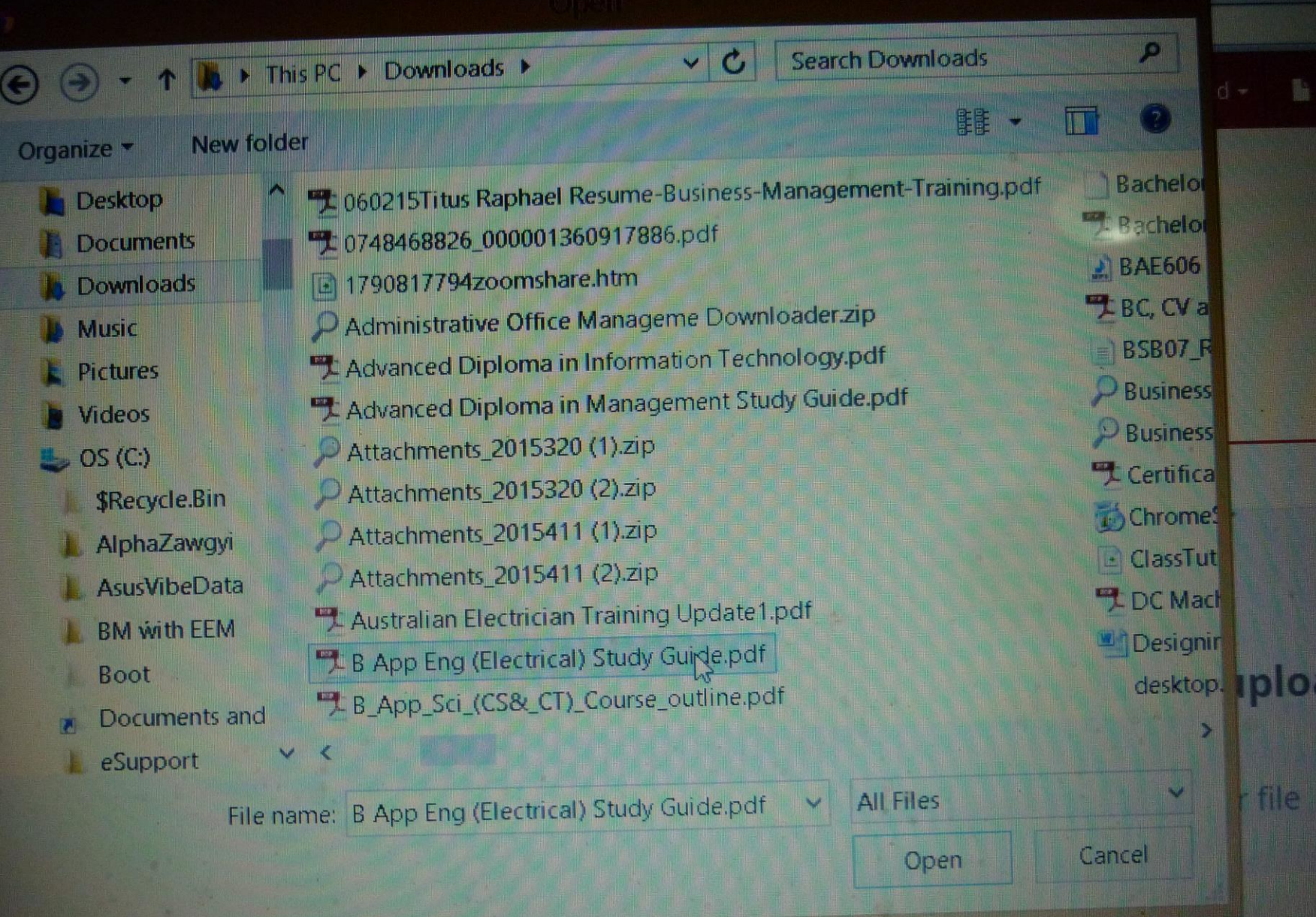

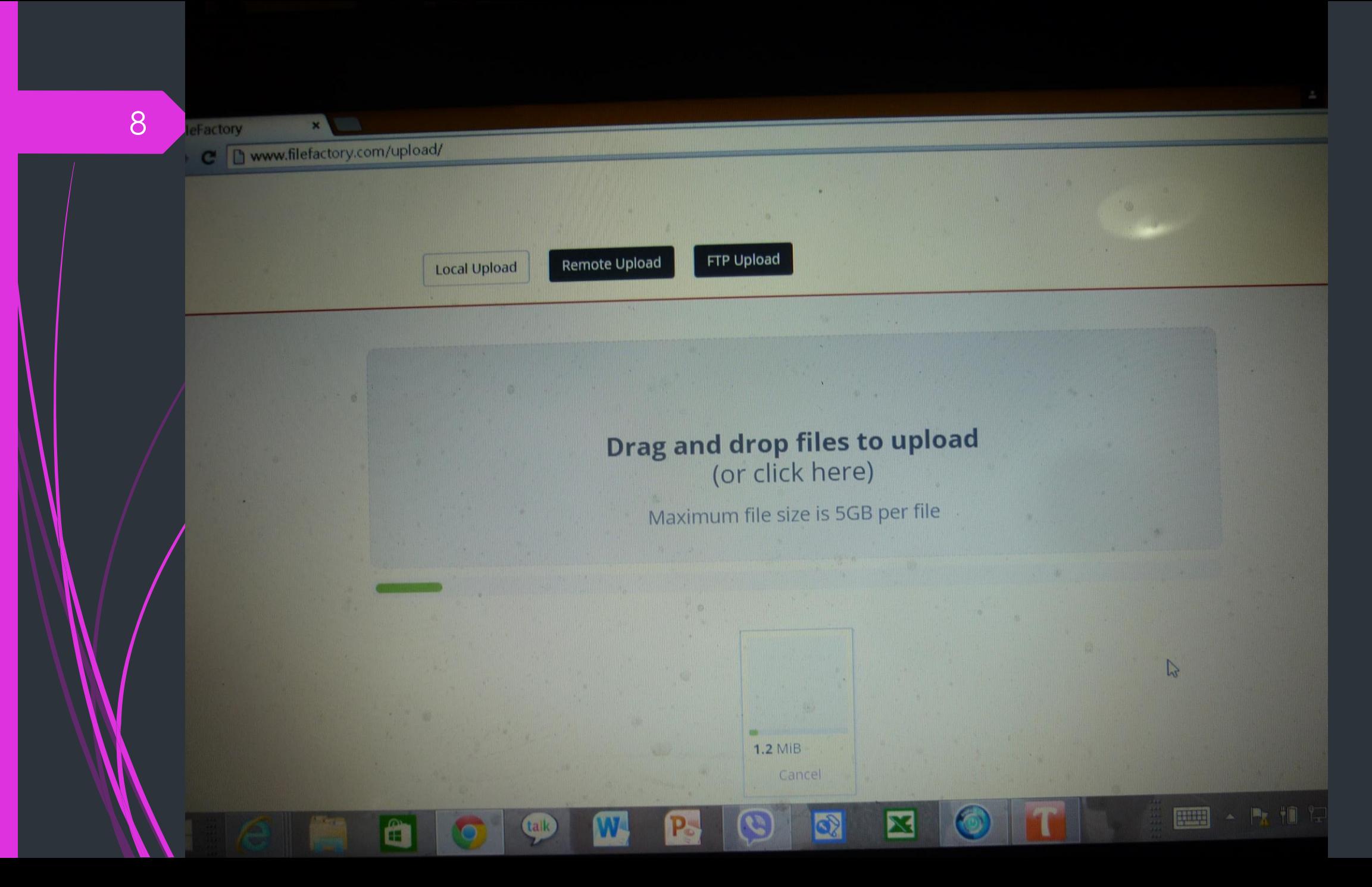

### **Uploads Complete**

Thanks for uploading! Your file is now available for download.

#### Make a selection below to access additional options

![](_page_8_Picture_31.jpeg)

**D** 

Export Links -

#### **Select Files Above to Export**

FileFactory

 $10$ 

Noww.filefactory.com/upload/results.php?files=1jx3e5sm9v7t  $\epsilon$ 

**Local Upload** 

Remote Upload **FTP Upload** 

### **Uploads Complete**

Thanks for uploading! Your file is now available for download.

Make a selection below to access additional options

![](_page_9_Picture_41.jpeg)

**R** 

X

Export Links -

**Select Files Above to Export** 

 $11$ 

### **Uploads Complete**

Thanks for uploading! Your file is now available for download.

Remote Upload

![](_page_10_Picture_32.jpeg)

S

#### **Plain Text Links**

http://www.filefactory.com/file/1jx3e5sm9v7t/B%20App%20Eng%20%28Electrical%29%20Study%20Guide.pdf

ê

Local Upload

 $12$ 

### **Uploads Complete**

Thanks for uploading! Your file is now available for download.

Remote Upload

![](_page_11_Picture_35.jpeg)

Q)

∐

₽

**FTP Upload** 

![](_page_12_Figure_0.jpeg)

http://www.filefactory.com/file/1jx3e5sm9v7t/B%20App%20Eng%20%28Electrical%29%20Study%2 0Guide.pdf

## Use the link & then create the learning platform

[Learning platform sample](../Coure Notes DVD/CD/Day 8 Session 3/electricaldiploma2013zoomsharecomupdatea.htm)

![](_page_13_Picture_2.jpeg)

# **Online Test Preparation**

15

## **www.easytestmaker.com**

# **Free account is available upto limited number of test**

![](_page_14_Picture_3.jpeg)

16

 $\mathbf x$ 

Usemame

Forgot username or password?

#### fiew Favorites Tools Help

easy<br>TestMaker The easy way to make and grade your tests!

![](_page_15_Picture_6.jpeg)

#### EasyTestMaker is an online test generator to help you create, format and grade vour tests!

Create, print and publish your tests online! EasyTestMaker makes it easy for you to perfectly format multiple question types, print alternate versions, and publish to the web for online tests! It's Free!

#### **Features** Why you should use EasyTestMaker!

#### **Perfectly formatted tests**

Create multiple choice, fill-in-the-blank, matching, short answer and true or false questions. Add instructions and divide your test into multiple sections. Learn more...

Alternate versions helps reduce cheating

Alternate versions and answer sheets provided with no extra work. Questions and answer choices are automatically resorted in a different order.

#### Online tests graded automatically

Published online tests are graded automatically. View and print student's results and override grading when necessary. The same test you print, is the same test vou can publish online! Learn more...

#### Build exams with ease

Create an exam from your existing tests with just a few clicks. At any time you can copy a question from one

![](_page_15_Picture_18.jpeg)

Login

EasyTestMaker is great! I save lots of time creating tests because all the formatting is done for me.

![](_page_15_Picture_20.jpeg)

**Name** 

 $17$ 

#### Folder

S

P.

 $\bullet$ 

X

![](_page_16_Picture_37.jpeg)

E011+E017 Test

 $\mathbb{R}$ 

 $\left(\text{talk}\right)$ 

W-

**Participal** 

A

 $\circ$ 

Manage Folders & Create neg Test...

 $\sqrt{3}$ 

 $\left( 6\right)$ 

P.

is is l

 $\odot$ 

X

![](_page_17_Picture_42.jpeg)

W

(talk)

G042-Transmission Lines Test-Semester 2-2012

Question Paper-Click G042 Test Question Paper

http://www.filefactory.com/file/12pcsbpgbkhx/n/G042\_Online\_Test\_1\_Question\_pdf

Answer sheet- Click G042 Test Answer Sheet

http://www.classroomclipboard.com/503511/Home/Test/047fd1ce1bc44929a6a97aefef738ac9# /InitializeTest.xaml

 $1.1.1.1.1.2.1.3.1.4.1.5.1.6.1.7.1.8.1.9.1.10.1.11.1.12.1.13.1.14.1.15.$ 

First Name - TAFE-ID Number

Your full name Surname -

Access Code-- 2WKNN33

 $4 + 3<sub>A</sub>$ 

### 20

#### **G042 Online Test**

**Ref352** 

#### **Circuit breaker is**

![](_page_19_Picture_38.jpeg)

 $D^2$ 

#### **Ref354**

Find the input impedance and VSWR of a transmission line  $4.3\lambda$  long when  $Zo=100\Omega$  &  $Z2=200-1$  $j150\Omega$ 

![](_page_19_Picture_39.jpeg)

#### om Favorites Settings Help

W

#### $1500$

**September 1989** 

21

![](_page_20_Picture_28.jpeg)

 $\overline{\phantom{a}}$ 

**College Schools** 

**Calc MY D. O. F.N.** 

#### $4 + 3<sub>A</sub>$

#### $\overline{2}$

#### **Ref358**

A 50Ω transmission line is connected to a load impedance 75+j60Ω. The forward wave voltage RMS value on line is 25V. Calculate

- (a) Power delivered to resistive part of load impedance
- (b) RMS current in impedance reflected wave voltage RMS size
- (c) Peak voltage, forward and backward waves
- (d) Voltage standing wave ratio (VSWR)
- (e) Return loss in decibel

![](_page_21_Picture_39.jpeg)

*D* FileFactory

http://www.filefactory.com/file/12pcsbpgbkhx/n/G042\_Online\_Test\_1\_Question\_pdf  $\mathbf{C}$ 

/www.filefactory.com/file/12pcsbpgbkhx/n/G042\_Online\_Test\_1\_Question\_pdf

Q. http://www.filefactory.com/file/12pcsbpgbkhx/n/G042\_Online\_Test\_1\_Question\_pdf - Google Search

#### You have successfully signed out

It is now safe to close your browser window. Alternatively, you can sign in again using the form below.

If you have an existing FileFactory account and have a support issue please visit our support portal or email support@filefactory.com.

![](_page_22_Picture_8.jpeg)

Facebook

**Google Plus** 

![](_page_23_Picture_0.jpeg)

![](_page_23_Picture_1.jpeg)

Edit

4 1/Home/Test/047fd1ce1bc44949a6a97aefef738ac9#/InitializeTestxam

**Web Search Suggestions** 

Searching...

Turn off suggestions (stop sending keystrokes to Web Search)

 $P$  is  $P$  if

![](_page_23_Picture_7.jpeg)

your tests!

Add

Create, print and publi to perfectly format mu the web for online test

le and gi

aker is an

rd.com/503511/Home/Test/047fdflreflbr  $D - O$  el ed dassroomClipboard.com

25

### You are about to take the following test: **G042 Test 1(2012 Semester 2)**

![](_page_24_Figure_4.jpeg)

**Last name** 

**Access code** 

**Start Test >>** 

#### **System Requirements**

Any of the following browsers and version or newer IE 9 Firefox 12, Chronie 20, Opera 12,

### You are about to take the following test: **G042 Test 1(2012 Semester 2)**

![](_page_25_Figure_1.jpeg)

![](_page_26_Picture_0.jpeg)

 $\frac{1}{2}$ 

27

et http://www.classroomclipboard.com/503511/Test/047FD1CE1BC44929/ Q - C

#### Edit View Favorites Tools Help File

#### **G042 Test 1(2012 Semester 2)**

### http://www.filefactory.com/file/12pcsbpgbkhx/n/G042\_Online\_Test\_1\_Question\_pdf(

![](_page_26_Figure_5.jpeg)

![](_page_27_Picture_0.jpeg)

 $\mathbb{R}$ 

![](_page_28_Picture_2.jpeg)

![](_page_28_Picture_16.jpeg)

#### **G042 Test 1(2012 Semester 2)**

![](_page_28_Picture_17.jpeg)

![](_page_29_Picture_0.jpeg)

# **Finish Test** aut. HW Are you sure you want to complete your test?

Changes cannot be made once finished!

![](_page_30_Picture_2.jpeg)

vard.com/503511/Test/047FD1CE1BC44929/ Q → C

You have completed the following test: **G042 Test 1(2012 Semester 2)** 

Your results 1 / 11 pts. (9%) Download your test results. Download test results link expires after 30 minutes.

Click here to close this window. Click here to return to test menu.

![](_page_31_Picture_6.jpeg)

### Online/ Off line simulated practical

Part 1- Practical Photos

![](_page_32_Picture_2.jpeg)

![](_page_33_Picture_0.jpeg)

NUE SYSTEM  $Rpm = U_2 \times \frac{1000}{50}$ VARIABLE  $U2$ SPEED (Slow ER) FACT  $V_1$ RESISTOR  $+$  $\frac{1}{10^{nmd}}$  $\begin{pmatrix} 0 \\ 2 \end{pmatrix}$ POSITION (1)  $\pm$ T  $PostTerm(2)$ ER  $3000$ POSITION(3) 1 V RPM POSITION (4) IF ELECTRONIC CIRCUIT CAN ONLY ACCEPT 10 ml To CONTROL THE MAYIMUM SPEED, FIND THE RATIO OF WINTING JUMPER

![](_page_35_Figure_0.jpeg)

![](_page_36_Picture_0.jpeg)

![](_page_37_Picture_0.jpeg)

![](_page_38_Picture_0.jpeg)

![](_page_39_Picture_0.jpeg)

![](_page_40_Figure_0.jpeg)

![](_page_41_Picture_0.jpeg)

![](_page_42_Picture_0.jpeg)

![](_page_43_Picture_0.jpeg)

![](_page_44_Picture_0.jpeg)

![](_page_45_Picture_0.jpeg)

![](_page_46_Picture_0.jpeg)

![](_page_47_Picture_0.jpeg)

![](_page_48_Picture_0.jpeg)

![](_page_49_Picture_0.jpeg)

![](_page_50_Picture_0.jpeg)

![](_page_51_Picture_0.jpeg)

![](_page_51_Picture_1.jpeg)

### **www.highlightcomputer.com/practical.htm**

## **Basic Skill Training-Civil-Bricklaying**

![](_page_52_Picture_1.jpeg)

### **Production Operator Training-Electrical –Coil Manufacturing**

![](_page_53_Picture_1.jpeg)

### Overall construction system training-Civil Construction

![](_page_54_Picture_1.jpeg)

### Detailed Concept Training-Mechanical-Engine Assembly

![](_page_55_Picture_1.jpeg)

### Advanced Skills Training Electrical-Switchboard Installation

![](_page_56_Picture_1.jpeg)

## Practical training videos are to be developed to provide the specific skills at the different levels

![](_page_57_Picture_2.jpeg)

### **Learning Platform example**

**<http://www.highlightcomputer.com/onlineteaching1.htm>**

**Using multimedia & videos in teaching & Learning <http://www.highlightcomputer.com/videos1.htm>**

**Using Youtube in teaching & learning <http://www.highlightcomputer.com/videos2.htm>**

## Sample Course Construction & Learning System

60

# **[Link 1](../Coure Notes DVD/CD/Day 7 Session 2/5.Learning Technology  1/index.html)**

**[Link 2](../iqytechnicalcollege.htm)**